# **ESSENT USER TIP SHEET**

备

Tyne to filter Forms & Docs Services Order MI Status & Tracking

Actions

Loan Pipelin

## **D+H Mortgagebot***LOS***™**

## Non-Delegated MI Submission

### Go to Services, click on Order MI.

### Loan Info

The Loan Level Indicative Credit Score will populate if you have ordered credit through Mortgagebot.

Note: If you order credit outside of Mortgagebot, please use the lower of two or middle of three repositories to determine each borrower's representative score; and enter the lowest representative score across all borrowers.

Automated Underwriting Recommendation: If you request

a DU or LP recommendation within Mortgagebot, the last GSE (DU/LP) result will display.

Note: If DU/LP requests are submitted outside of Mortgagebot, select the appropriate recommendation from the dropdown.

#### Vendor Submission

MI Company: Select **Essent Guaranty.** [If Essent does not appear as an option, please contact your Company administrator.]

#### Request Type: Select **Non-Delegated**.

#### Request Info

The data shown reflects the most frequently used MI options. Please select the appropriate **Plan Type** for your request. For Percentage of Coverage click the "i" icon to view the standard GSE requirements based on LTV and Term. Select **With First Payment** in First Month Premium Collection field for Deferred Monthly Premium Plan. Click on the **Submit** button.

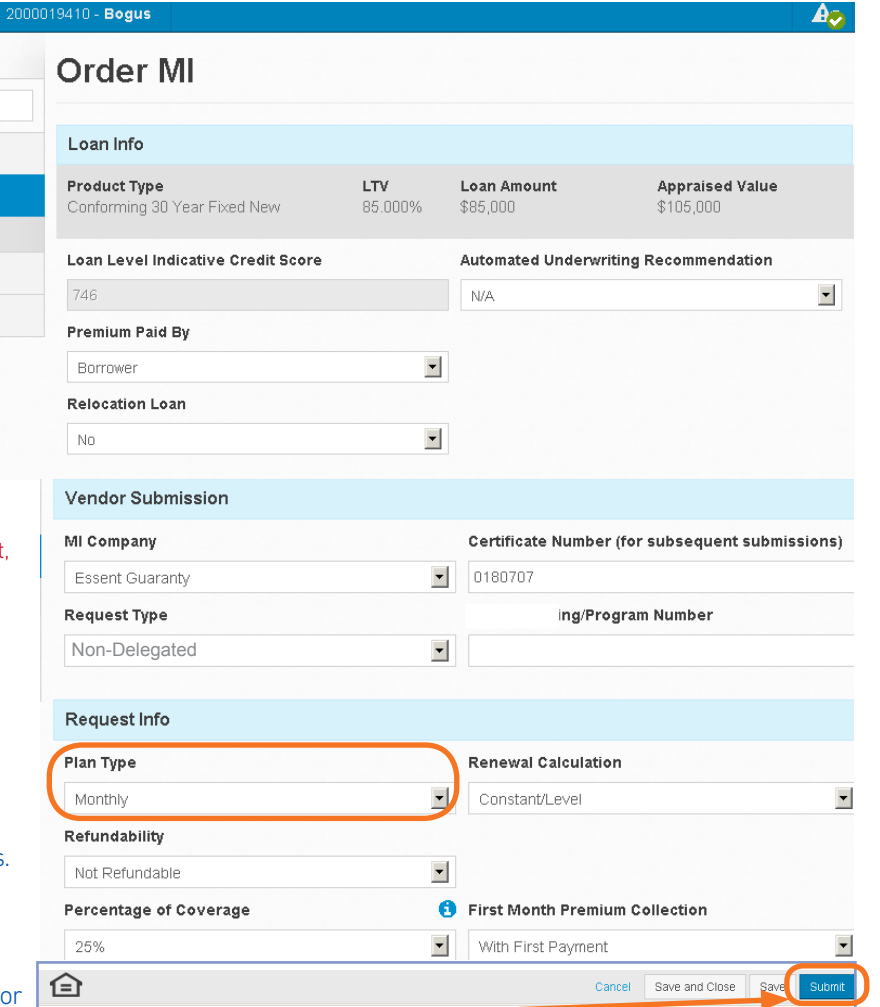

#### 2000019410 - Bogus  $A_{\mathcal{D}}$ Loan Pipeline **Order MI** Type to filter A non-delegated order response was suspended from Essent Guaranty, Inc. at 7:55 PM EST on 07/23/2014. The Forms & Docs system will be updated when a response is received. You may also choose to query for a result by clicking here **Services** Comments: - Thank you for your mortgage insurance request. Your request has been received by Underwriting. If you have Order MI  $\Theta$ not submitted your loan documentation to Underwriting, please do so upload your loan documents, please go to Essent Online MiDocs a https://essentonlinetest.essent.us/midocs Status & Tracking you have already submitted your documentation to Essent for this re you shortly, or contact the Essent Underwriting team at 877-330-3535 or by email at underwriting@essent.us for Actions assistance

The Order MI screen will let you know that your submission has suspended [note the clock icon] and instruct you to upload your documents via Essent's MiDocs system. Click the link provided to go directly to the MiDocs Login screen.

**O** ESSENT™

Note: You will need your **Essent Certificate Number**, which will populate the Certificate Number field in the Vendor Submission section of the Order MI screen as well as your **Loan Number**.

#### If you do not have a MiDocs User Login ID and Password, please contact EssentCONNECT at essentconnect@essent.us.

#### Mortgage insurance provided by Essent Guaranty, Inc.

© 2015 Essent Guaranty, Inc., All rights reserved. | Two Radnor Corporate Center, 100 Matsonford Road, Radnor, PA 19087 | **essent.us**  EGI-6003.128 (12/15)

Once you are in MiDocs, it's easy to send your loan documents to Essent.

- 1. Enter the Essent Certificate Number.
- 2. Enter your Loan Number. Please check data entry of Lender Loan Number and Certificate Number. This combination is not found in our system. Please contact Customer Support at 855.282.1483 or essentonlinehelp@essent.us with any questions.

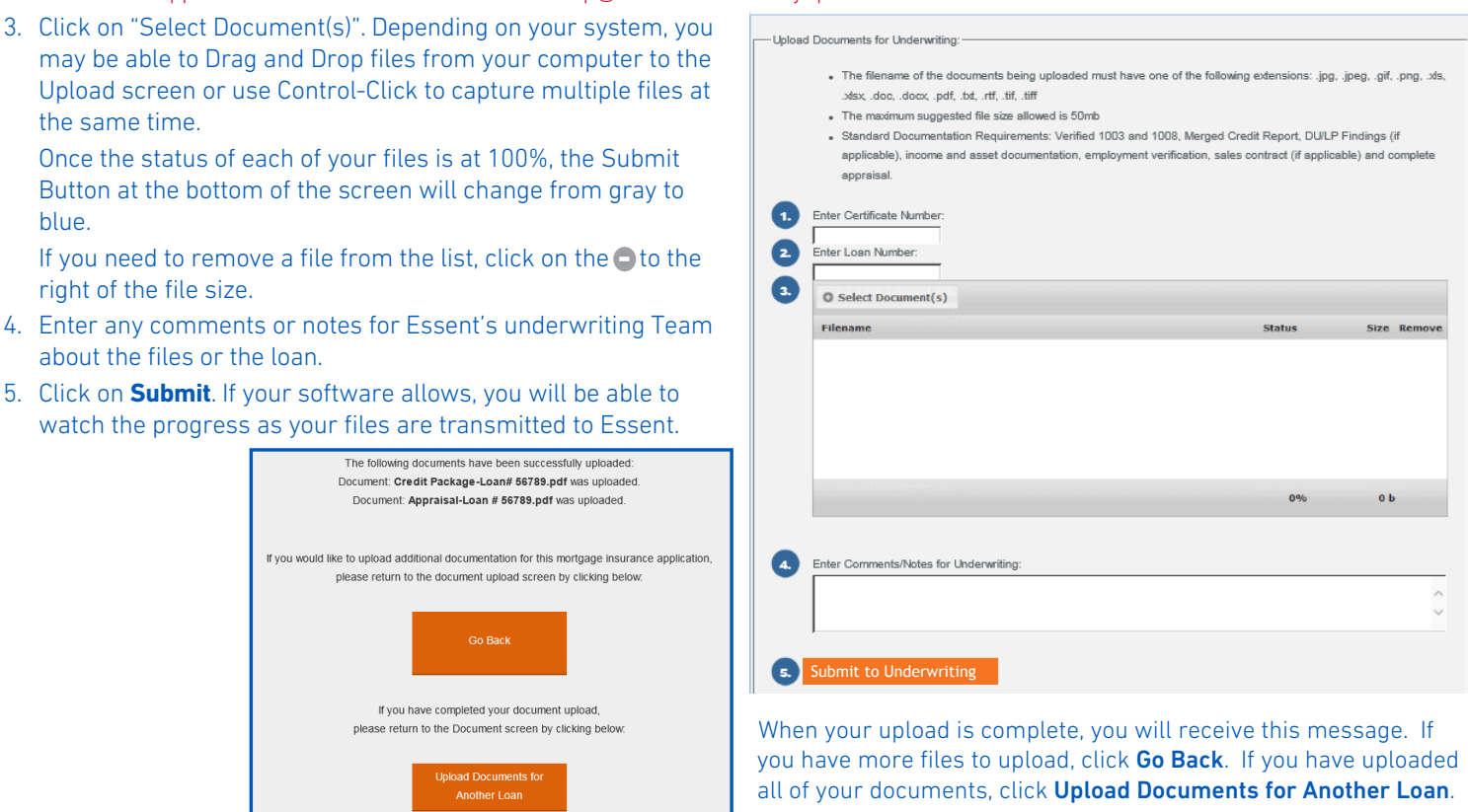

Important: If your loan data changes after your initial submission, upload your revised documents and notify Essent's Underwriting team at underwriting@essent.us.

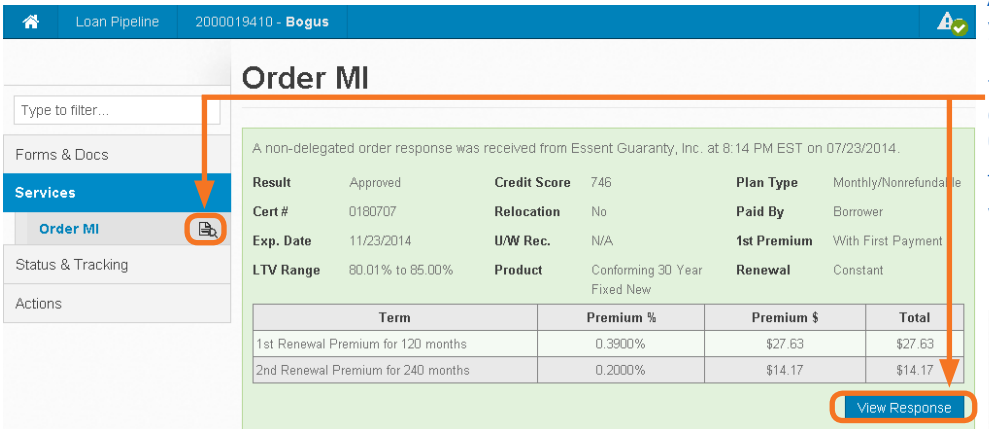

An Essent Underwriter will contact you when your submission is approved, and the icon next to Order MI will change from a "clock" to a "view" icon. Click on the "view" icon, or click on View Response to see your Essent Commitment and Certificate.

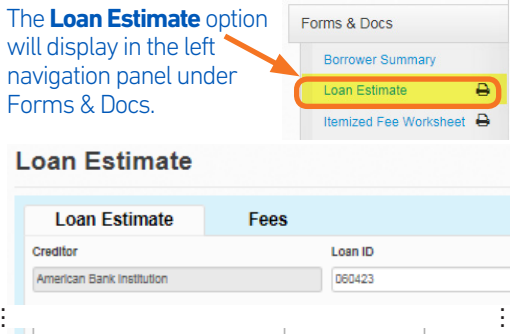

Mortgage Insurance

At the bottom of the Loan Estimate (LE), there is an option for **Mortgage Insurance**. Checking the box will open the Mortgage Insurance screen.

The MI value will display in the Escrow section of the LE and flow to the Proposed Payment on the 1003.

We are here to assist you and answer your questions from Monday - Friday from 8:00 AM to 8:00 PM Eastern time. Contact the EssentCONNECT Team at essentconnect@essent.us or 855-282-1483 for assistance with MortgagebotLOS. Contact our Underwriting team at underwriting@essent.us or 877-331-8311 for rates, guidelines, loan status, scenarios or turn-times.

#### Mortgage insurance provided by Essent Guaranty, Inc.

© 2015 Essent Guaranty, Inc., All rights reserved. | Two Radnor Corporate Center, 100 Matsonford Road, Radnor, PA 19087 | **essent.us**  EGI-6003.128 (12/15) Page 2 of 2